## ScreenShots unter Linux mit Gimp!

## Gimp:

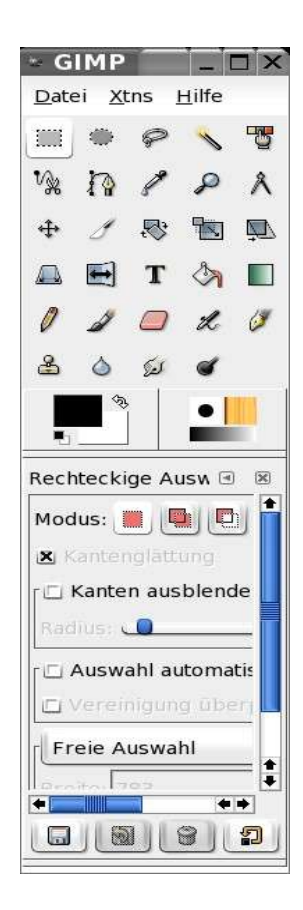

"Datei" -> "Holen" -> "Screen Shot..."

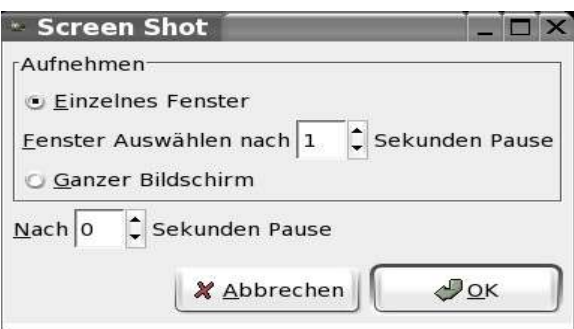

Hier noch einstellen wovon ein ScreenShot erstellt werden soll. (Einzelnes Fenster oder Ganzer Bilschirm!) Am einfachsten 1Sek. Pausen einstellen und das gewünschte Fenster anklicken! Nun muss der ScreenShot nur noch gespeichert werden! Fertig